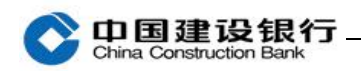

**查询**

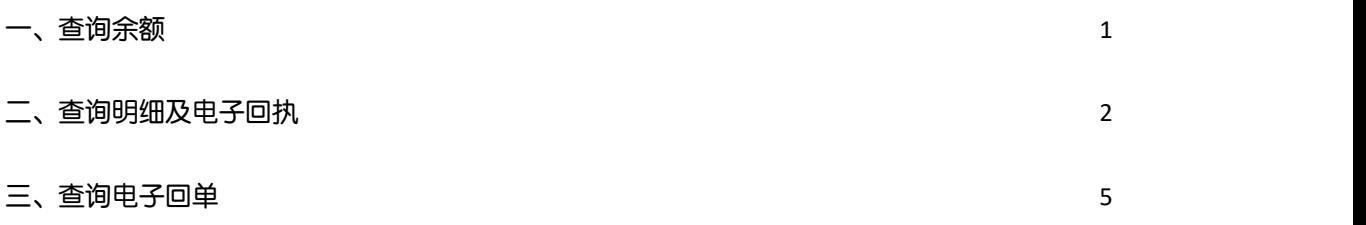

## <span id="page-0-0"></span>一、查询余额

## 1、登录企业手机银行,在首页点击"账户查询",查询账户余额。

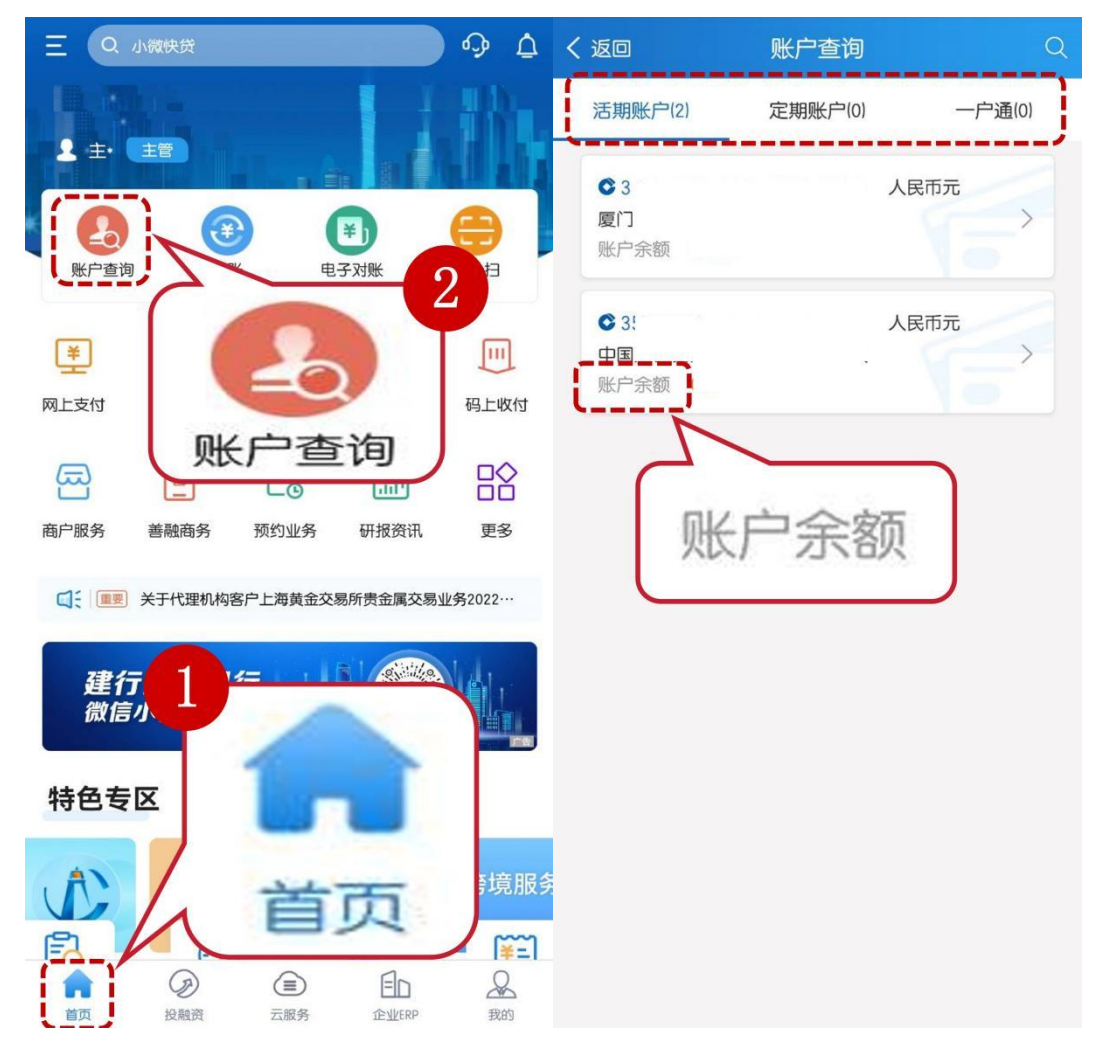

2、点击右侧箭头,可查看可用余额、账户性质等账户基本信息。

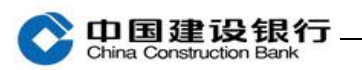

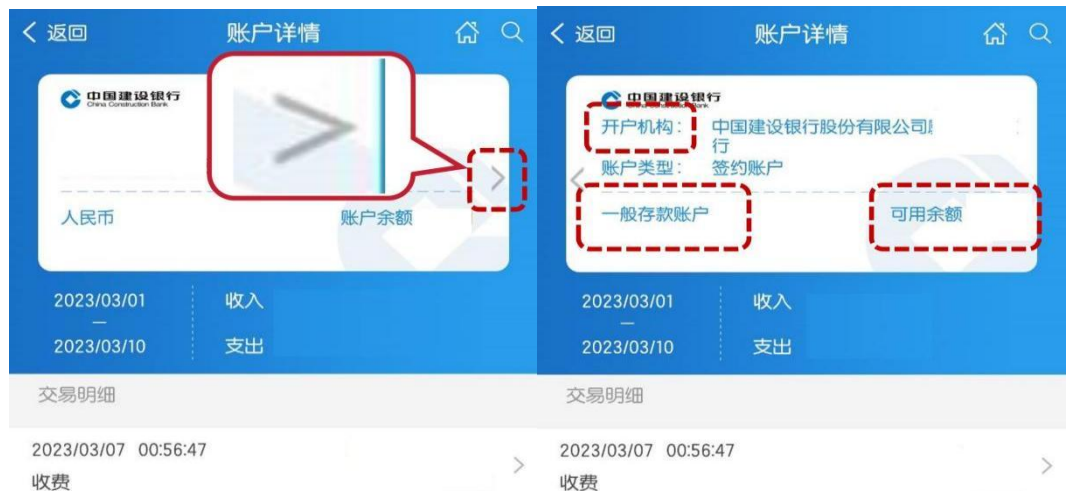

## <span id="page-1-0"></span>二、查询明细及电子回执

登录企业手机银行,在首页点击"账户查询",点击账号后的箭头, 可查看具体交易明细,点击"电子回执",查看电子回执单。

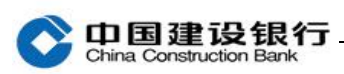

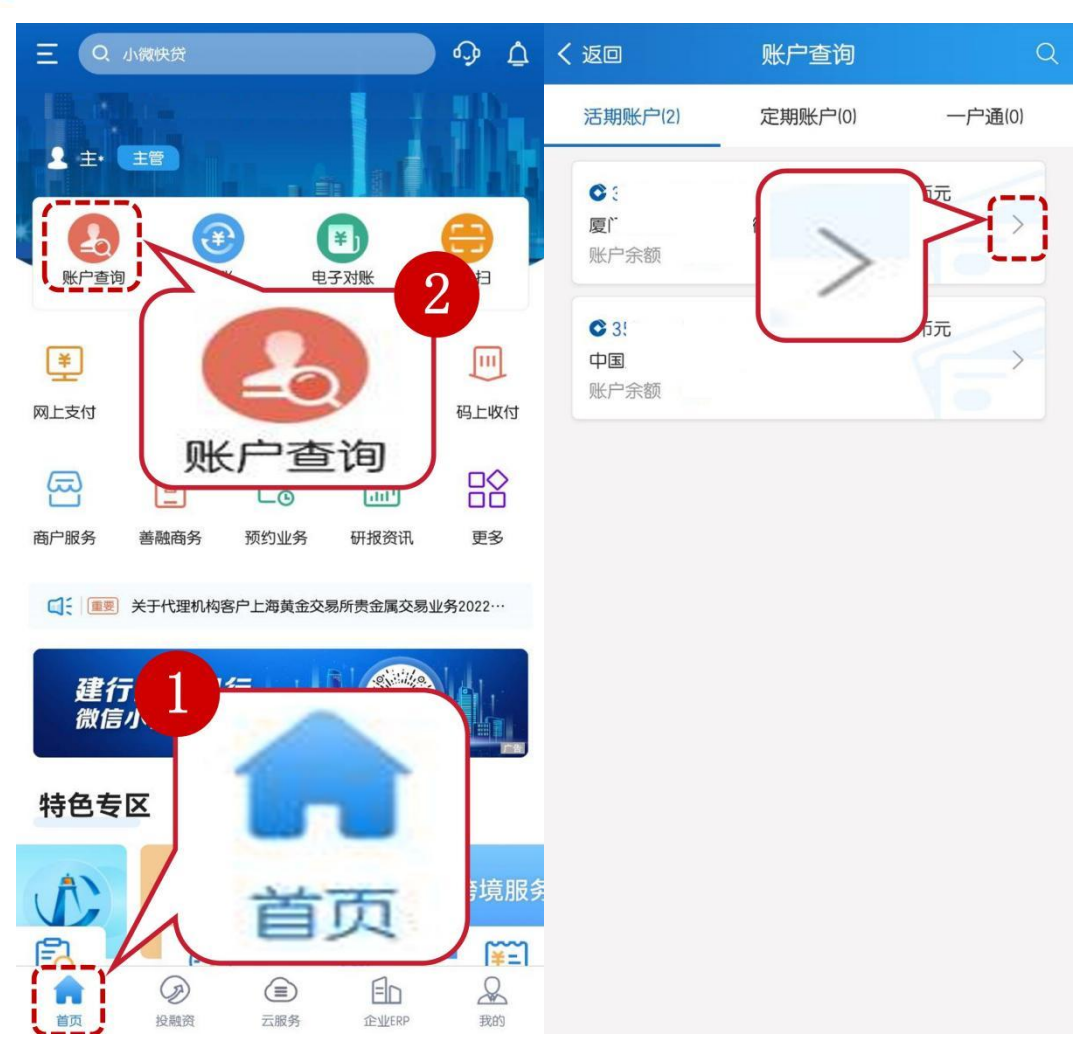

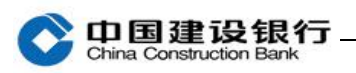

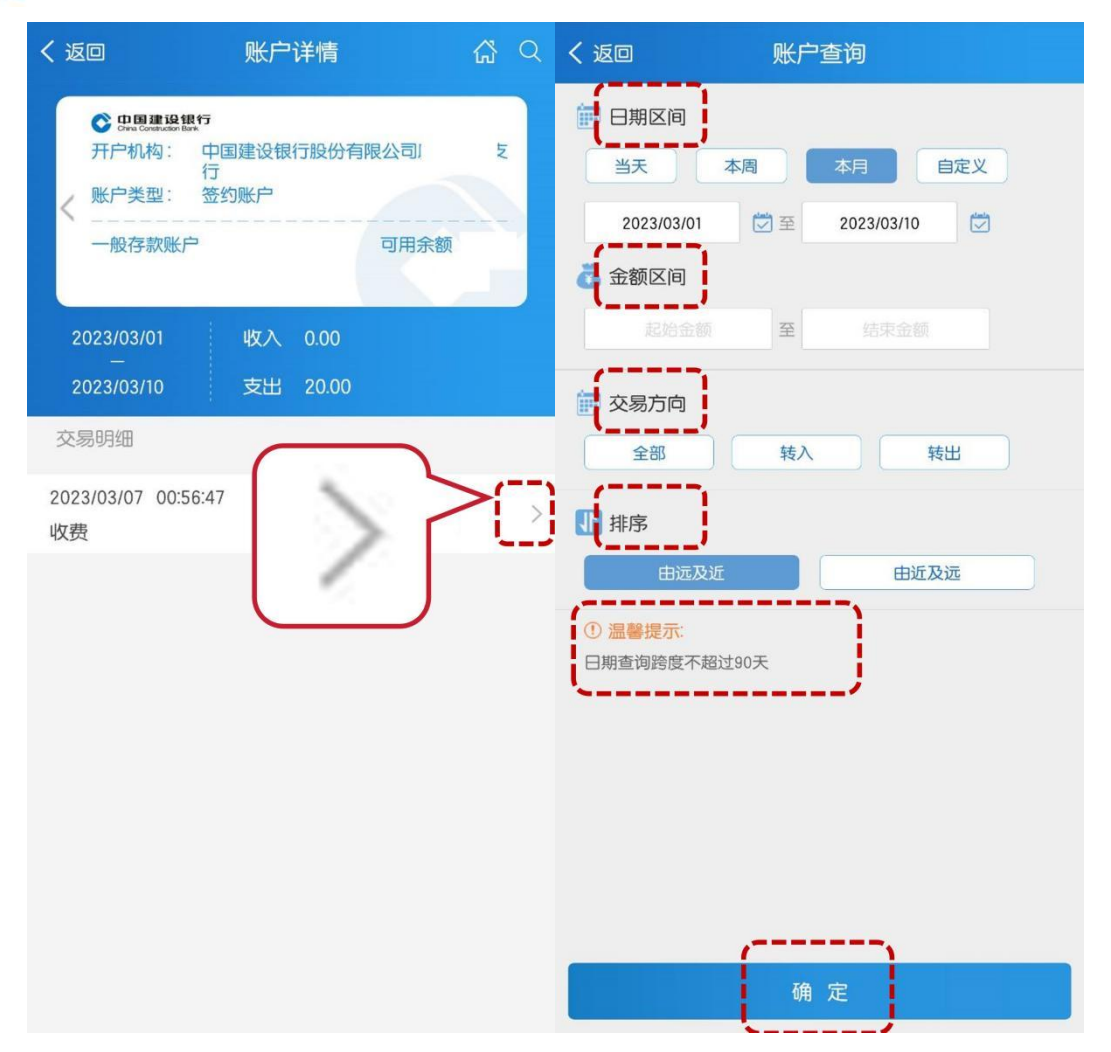

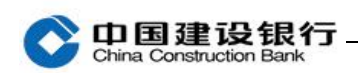

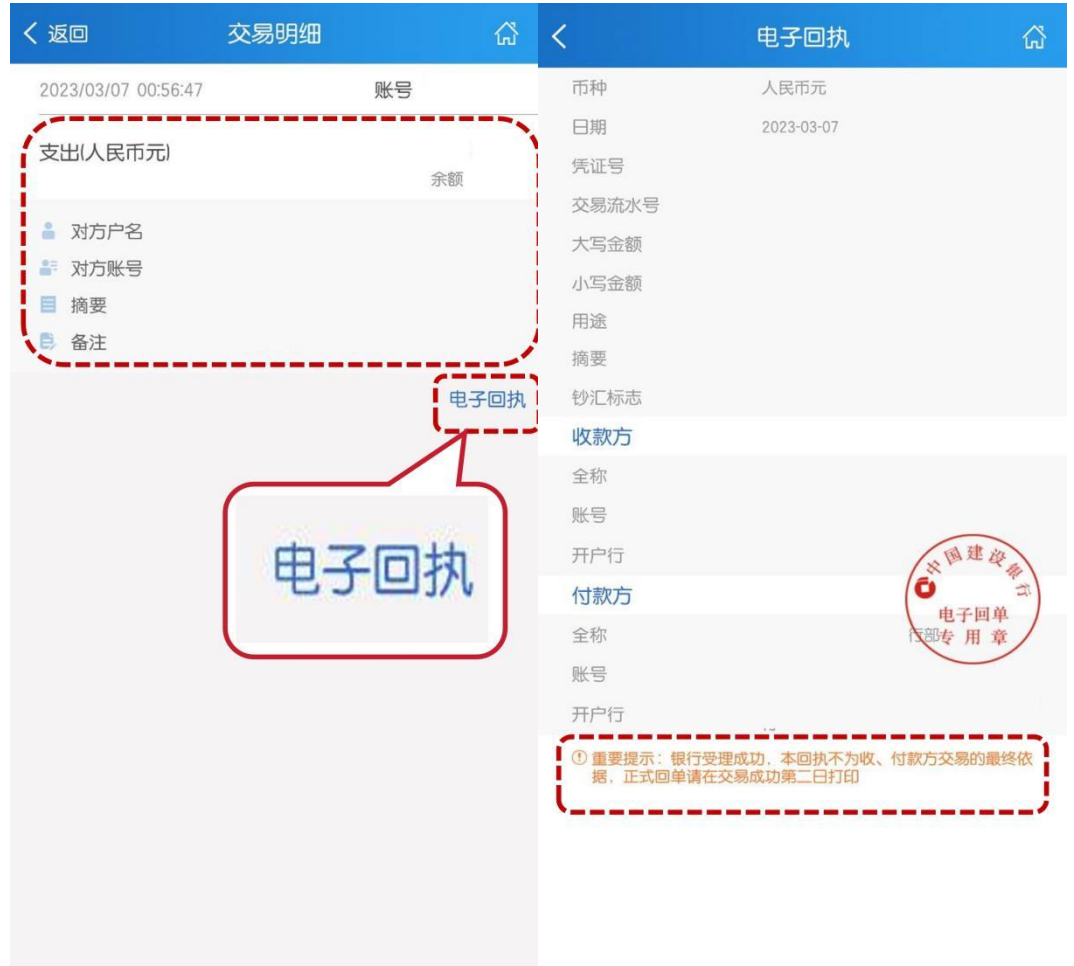

## <span id="page-4-0"></span>三、查询电子回单

1、登录企业手机银行,点击"账户服务-电子回单-回单查询",进入 查看回单信息。

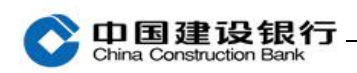

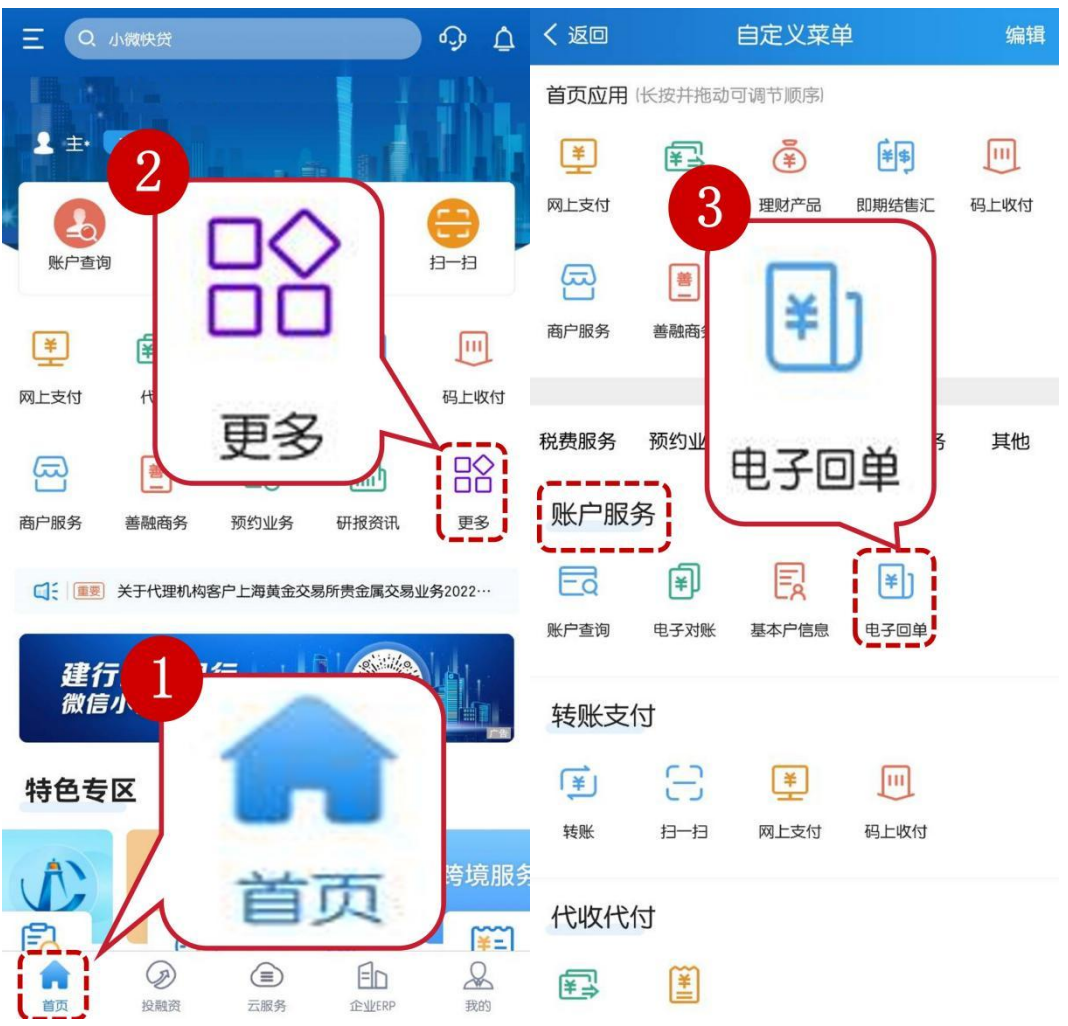

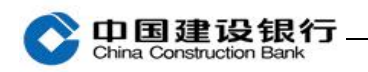

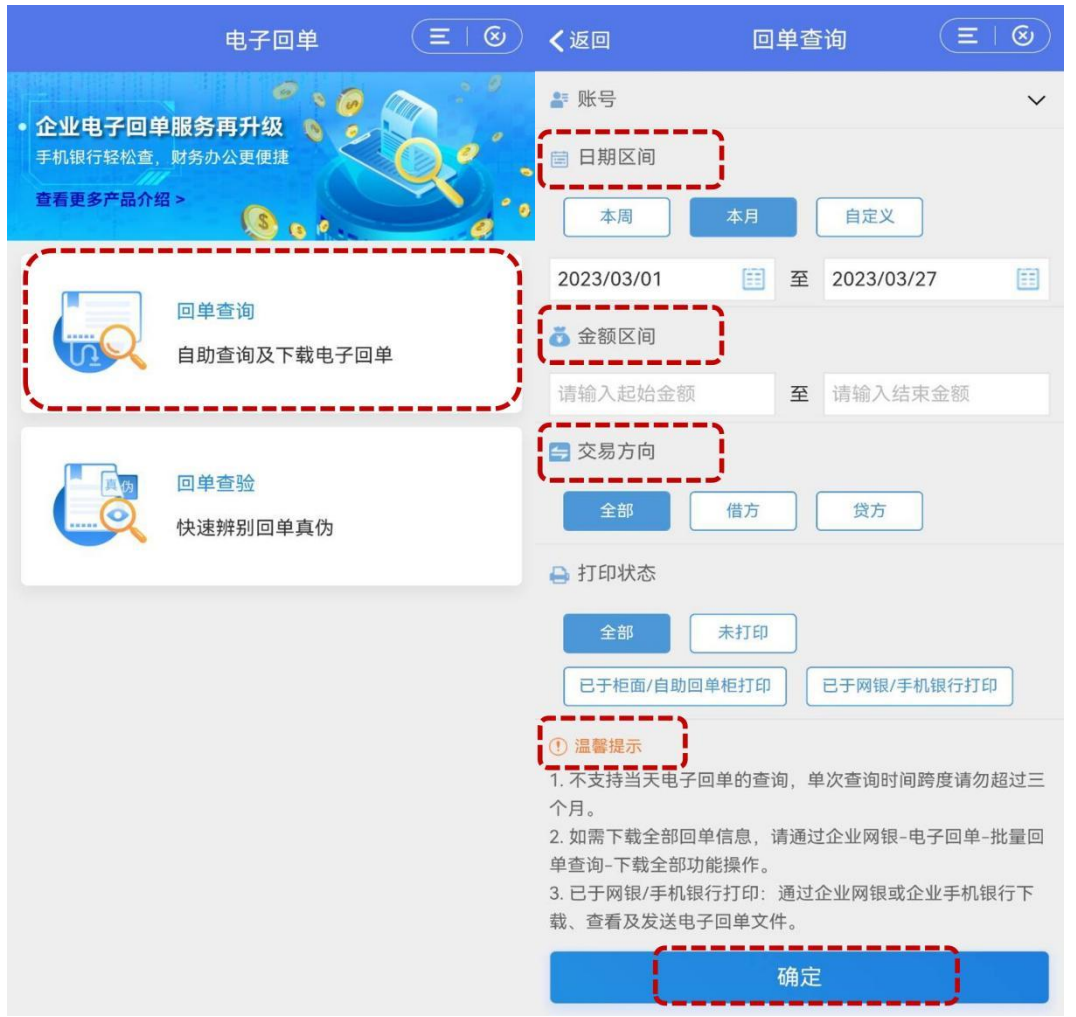

2、选择一笔交易,可点击"回单预览",再点击右上角"下载 PDF 文件"下载查看。

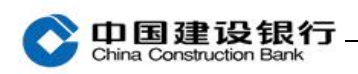

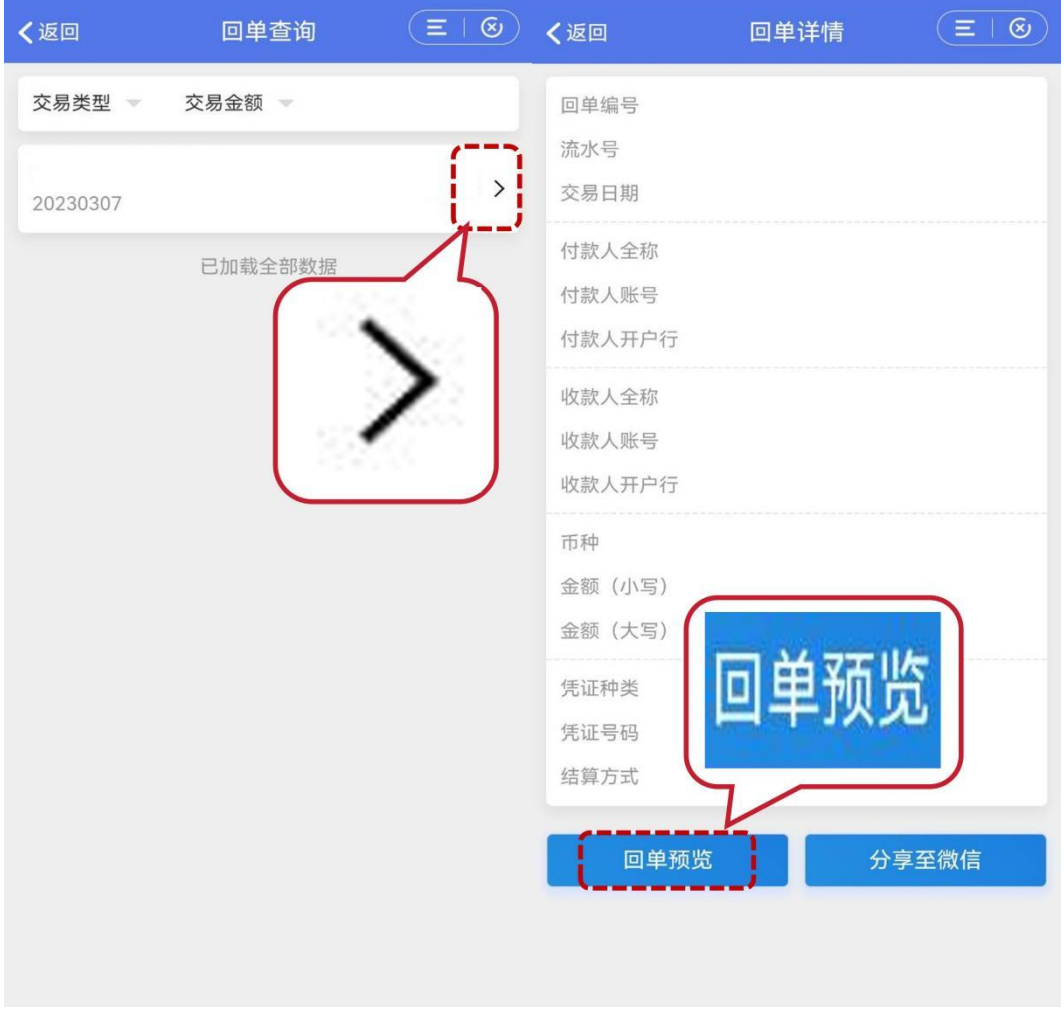

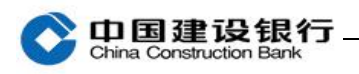

÷

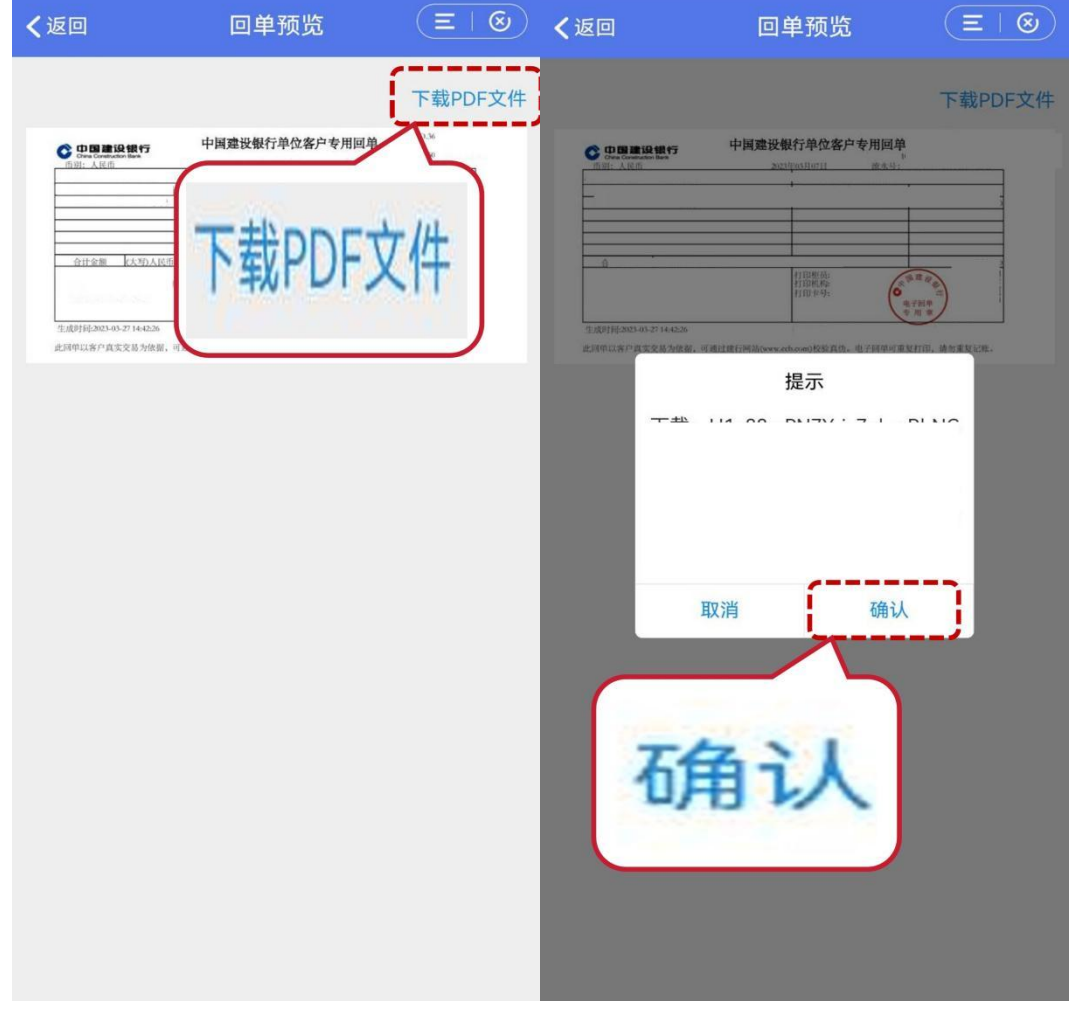